# **Schule**

An dieser Stelle können verschiedene Daten und Einstellungen zu Ihrer Schule angegeben werden.

## **Grundsätzliche Angaben & Kontakt**

Der Name der Schule, das Logo und der Kontakt werden auf in jedem Formular eines Einsammlers bzw. Einmelders angezeigt.

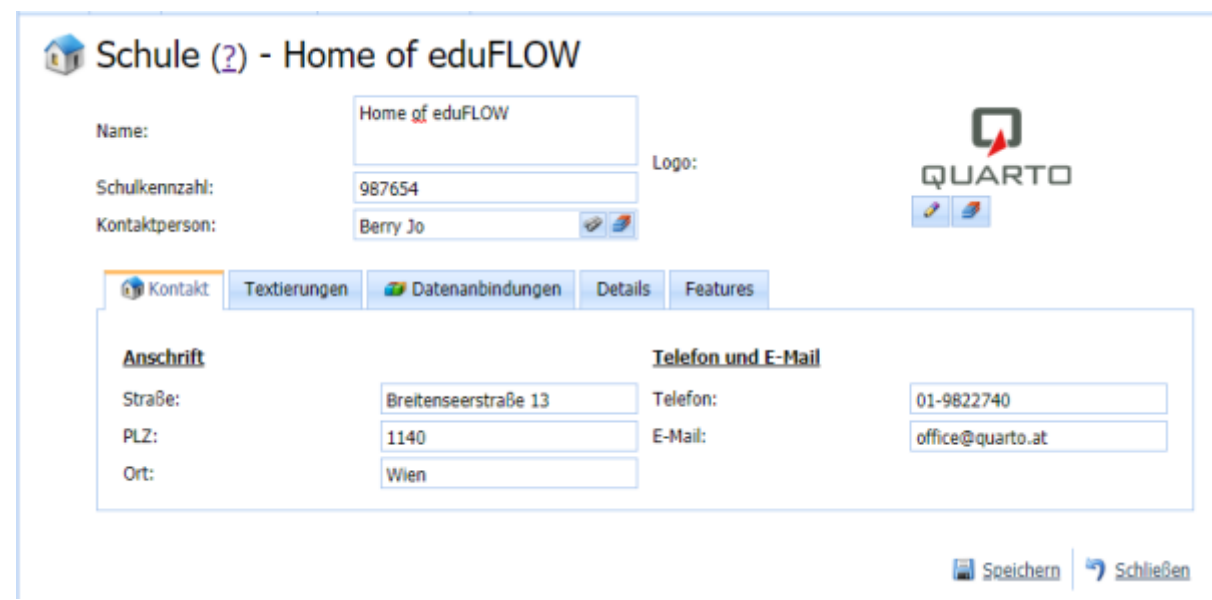

## **Textierung**

### **Einmelder Beschreibung**

[Hier können Sie einen kurzen Text für die Beschreibung der entsprechenden "Kachel" im edu.FLOW](https://edusuite.at/Wiki/lib/exe/fetch.php?media=eduflow:einmelder:einmelder:portal.png) [Portal angeben.](https://edusuite.at/Wiki/lib/exe/fetch.php?media=eduflow:einmelder:einmelder:portal.png)

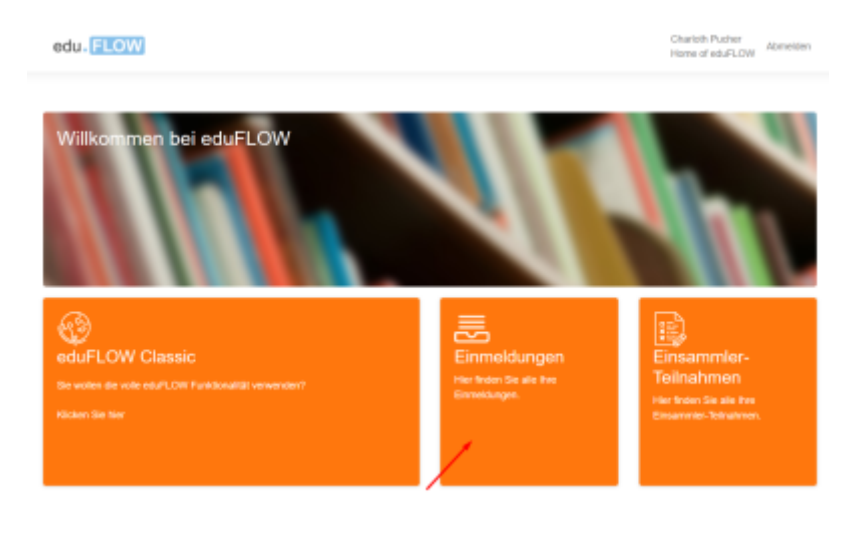

#### **Datenschutzbestimmungen**

Die Datenschutzbestimmungen werden in der Fußzeile jedes Formulars ("**Datenschutzinformation gemäß Art. 12ff DSGVO**") angezeigt und sind standardmäßig pro Schulerhalter in edu.FLOW zentral und systemseitig abgelegt. Falls Sie für Ihre Schule einen alternativen Text wünschen, können Sie diesen hier angeben.

### **Features**

An dieser Stelle können Sie unterschiedliche Funktionsbereiche ("Features") speziell für Ihre Schule aktivieren bzw. deaktivieren.

#### **1-Click Einsammler aktivieren**

Um den **1-Click Einsammler** für die Benutzer Ihrer Schule zu nutzen, muss diese Option aktiviert sein.

#### **Legacy Quick-Form**

Seit März 2021 unterstützt edu.FLOW zwei Anzeigemöglichkeiten für Formulare:

![](_page_1_Picture_92.jpeg)

Die neue Version des Formulars kann wird vor allem auf Geräten mit kleineren Bildschirmen (etwa Mobiltelefonen) verbessert dargestellt und kann dort auch einfacher ausgefüllt werden. Wollen Sie diese Version für Ihre Schule verwenden, deaktivieren Sie die Option **Legacy Quick-Form**.

Der **Designer** zum Erstellen und Verändern von Formularen ist für beide Varianten der gleiche.

#### **Einmelder aktivieren**

Um mit **Einmeldern** an Ihrer Schule arbeiten zu können, muss diese Option gewählt sein. Erst dann werden (nach nochmaligem Anmelden) die entsprechenden Bereiche in der Navigation im linken Bereich angezeigt.

![](_page_2_Picture_51.jpeg)

From: <https://edusuite.at/Wiki/> - **eduFLOW-Wiki**

Permanent link: **<https://edusuite.at/Wiki/doku.php?id=eduflow:administration:schule>**

![](_page_2_Picture_6.jpeg)

Last update: **2022/04/04 14:20**